## 扫描阅卷模板导入操作指引

说明:本地部署的系统可以导入该模板本模板只支持以下扫描参 数: 150 分辨率; 滤红; 双面扫描; 灰度图像。

1.下载科目定义文件,文件后缀为.gdtech 例如语文科目【语文扫描阅卷模板.gdtech】

2. 进入【科目定义】, 选择需要导入的科目, 点击【保存当前界面】旁边的 ▼符号进入【导入科目定义】选择.gdtech 的定义文件。

## 注意:不要选错科目及导入文件

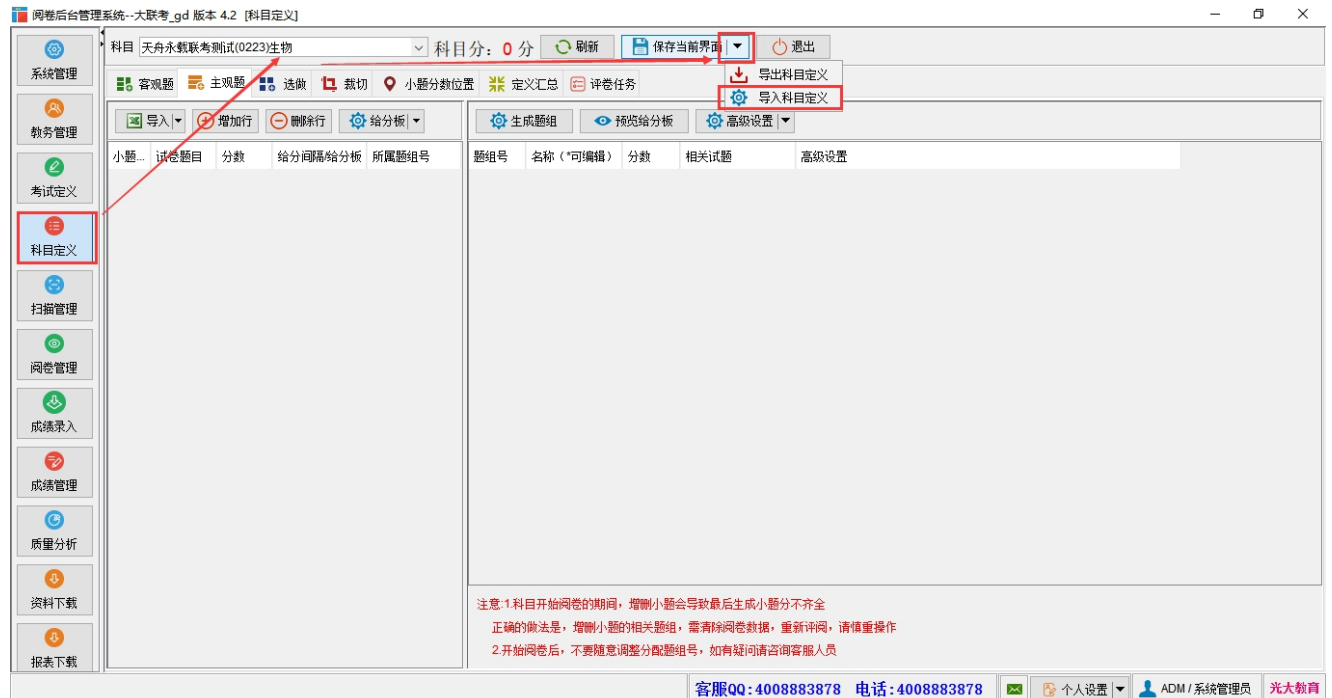

3.导入时会提示是否覆盖,点击是,会提示导入定义成功,导入后会自动载 入主客观定义,裁切,小题分位置,扫描模板。

## 分广州光大教育软件科技股份有限公司

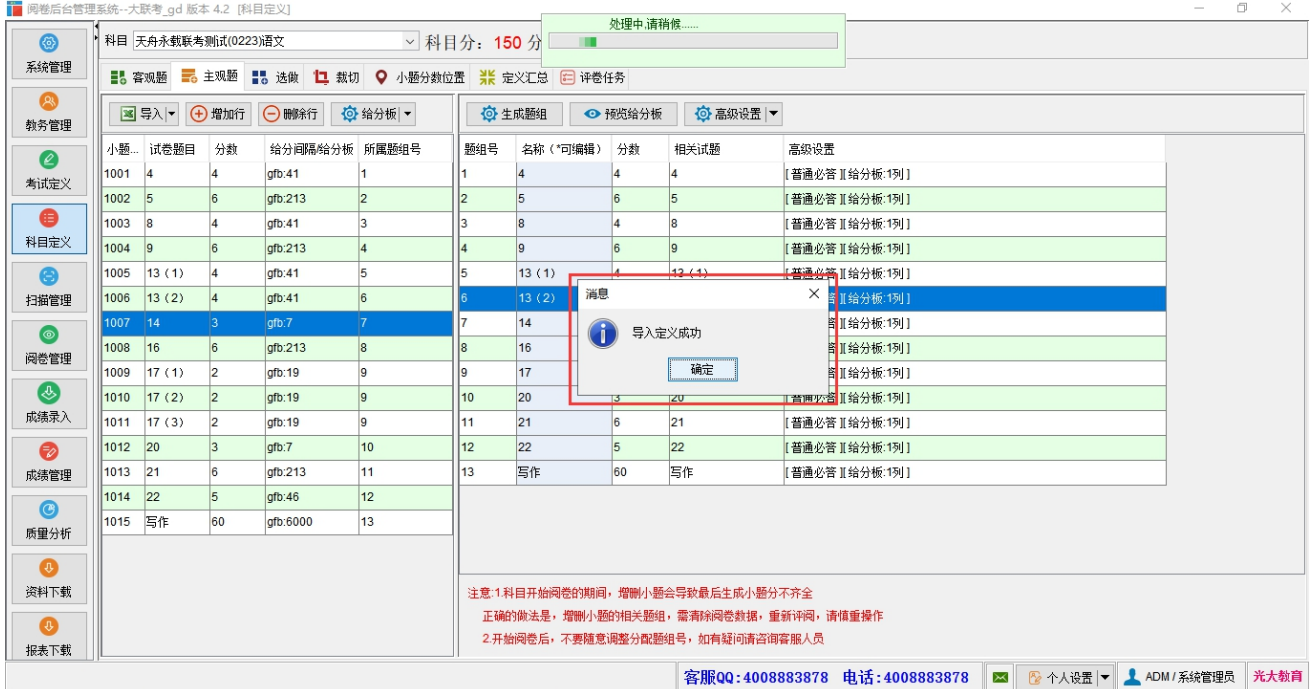